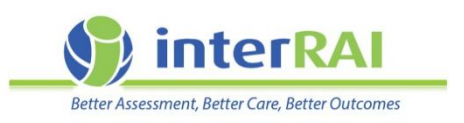

# **Running a Bed Occupancy Report**

## **Information for LTCF assessors, administrators and managers**

### Where do I find the Bed Occupancy Report?

If, on admitting a resident to interRAI software system, the required bed is not available from the drop down menu options, the bed may still be occupied.

The 'Bed Occupancy Report' provides a view of who currently occupies the bed, and who may need to be transferred or discharged to make the bed available again.

Nurses, Administration Staff and Facility Managers can run the Bed Occupancy Report.

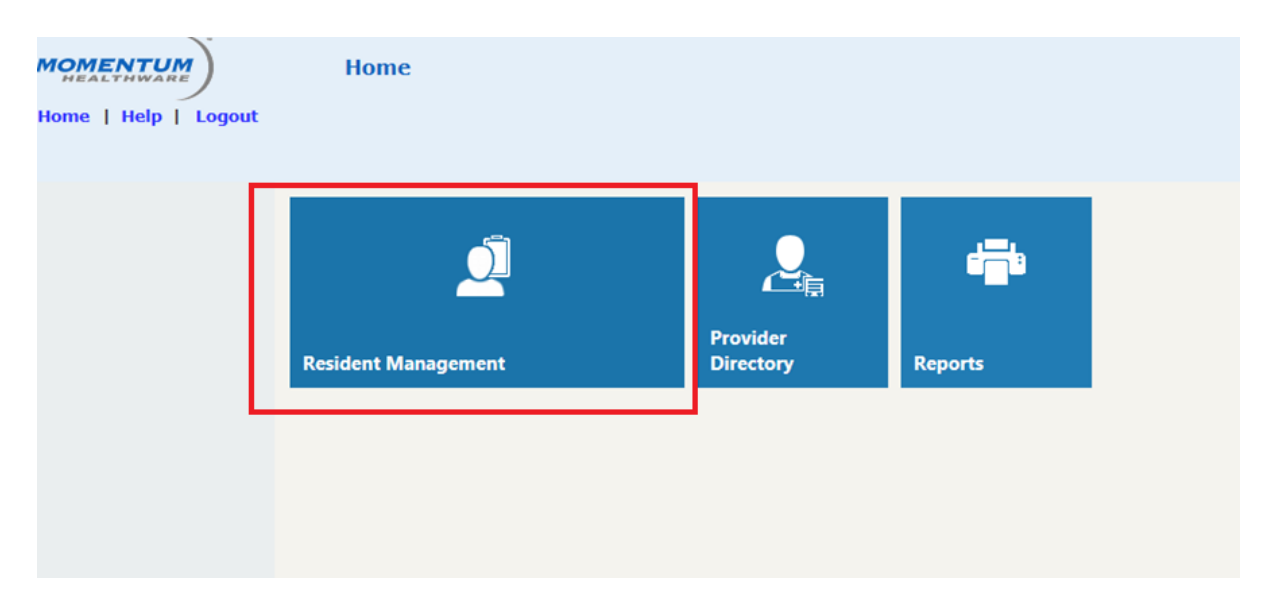

Step 1: After logging on to interRAI, click on 'Resident Management'.

#### Step 2: From the 'Common Tasks' list on the left menu, click on 'Bed Occupancy'.

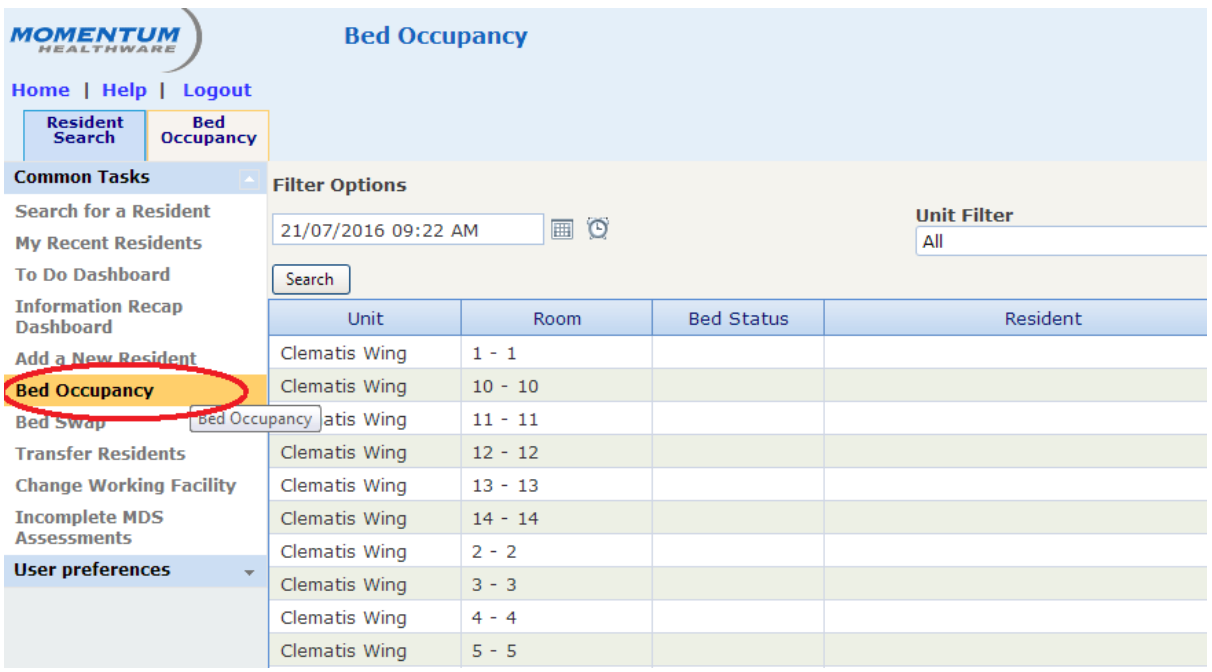

There are a number of filters available on the 'Bed Occupancy' screen. 'Date' – defaults to the current date/time. It can be used to view the occupancy on a selected date.

'Unit Filter' – defaults to 'All'. It can be used to view the occupancy of a single unit or ward.

'Occupancy Type' – defaults to 'All Beds'. It can be used to view occupancy by:

- Available beds
- Not available beds
- Occupied
- Bed on hold
- Reserved

## How to get a printable version of the Bed Occupancy Report

A printable version of the 'Bed Occupancy' is available from the list of **Reports.**

Step 1: Click on 'Reports' from the homepage to display a list of reports available to the user.

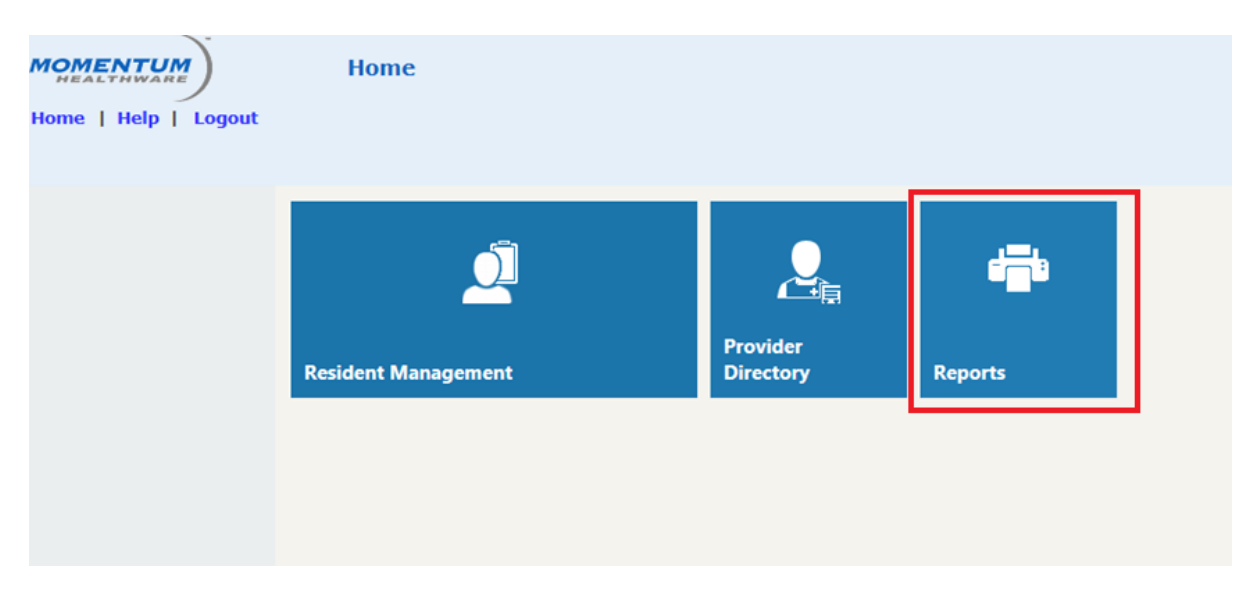

#### Step 2: Select 'Bed Occupancy Report LTC' from the list of reports.

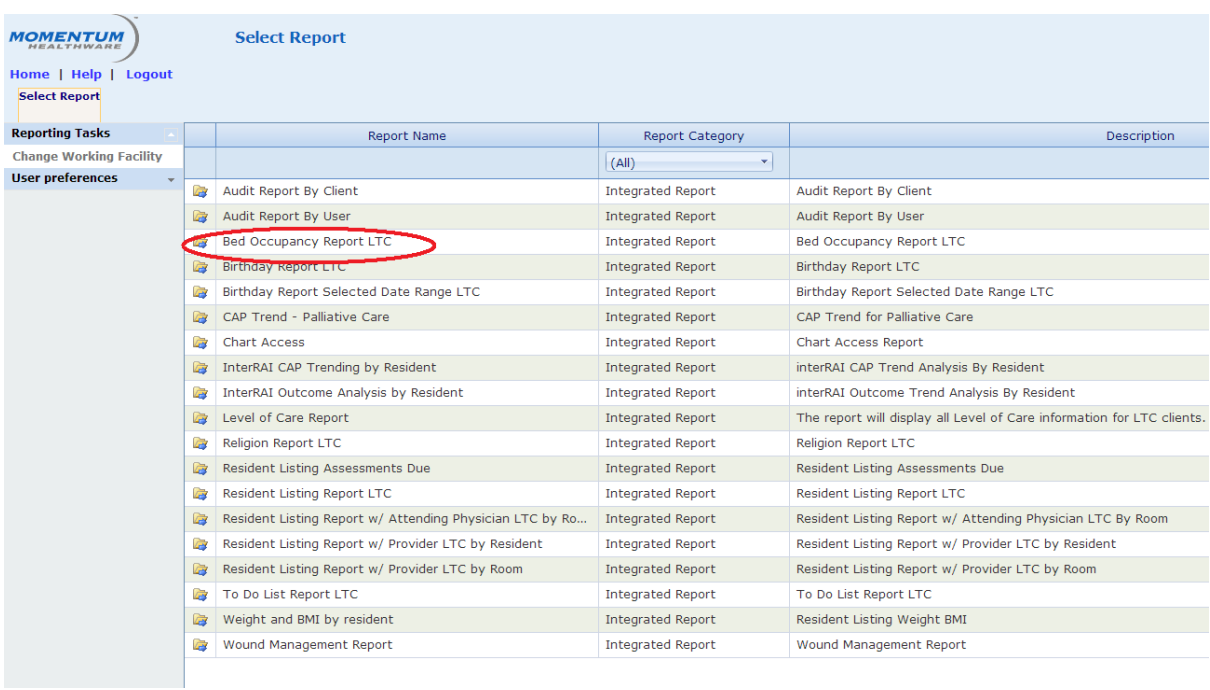

Step 3: A .pdf report will be generated by the software **NB:** no filters are available for this version of the 'Bed Occupancy Report', and therefore it will show "occupancy" as of the date and time the report is generated.

## Reports for Facility Managers

Run a 'Bed Occupancy Report' every month, to check everyone is in the correct bed.

If the 'Bed Occupancy Report' shows a resident in an incorrect bed, they may have moved rooms, been discharged or are deceased.

If a resident has moved rooms since the 'Bed Occupancy Report' was last generated, use the 'Bed Swap' or 'Bed Transfer' function to make the change.

If a resident has been discharged from your Facility, but has not been discharged from the interRAI software, click on the ADT tab (Admission, Discharge, Transfer) and discharge the resident using the 'Resident Discharge' option, from the left hand menu.

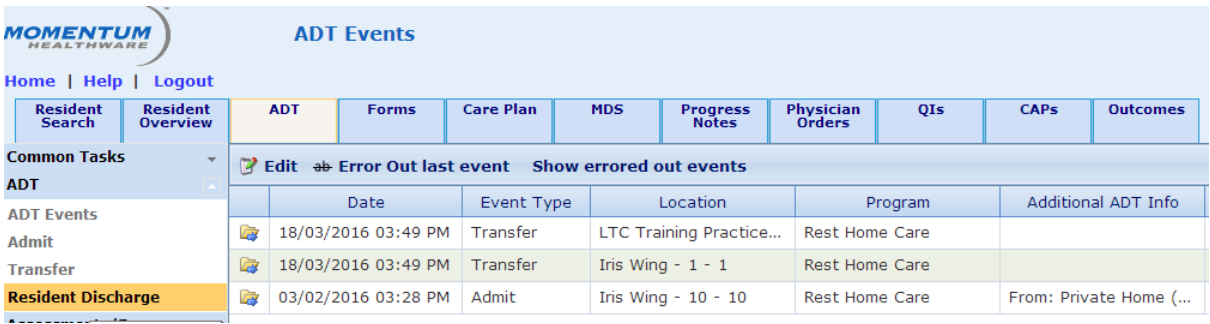

If a resident's record has been transferred out of your Facility, but they still appear on the 'Bed Occupancy Report' because they have not yet been discharged from your Facility in the interRAI software, contact the Service Desk on 0800 10 80 44.

For deceased residents follow the above process, tick the deceased check box on the 'Resident Discharge' screen and select 'the level of care they were at when they passed away' from the 'Location' drop down list.

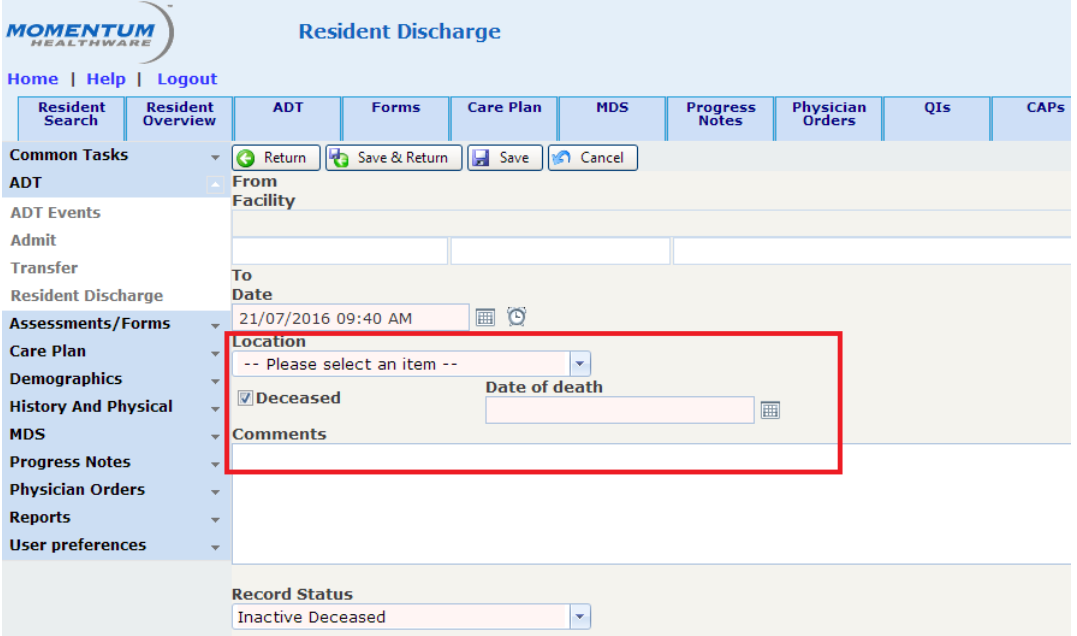

**Note:** If your bed layout has changed since your Facility was initially connected to interRAI software, or you need help discharging a resident, contact the Service Desk on 0800 10 80 44.